# лет»

hall nomohocos m.s.

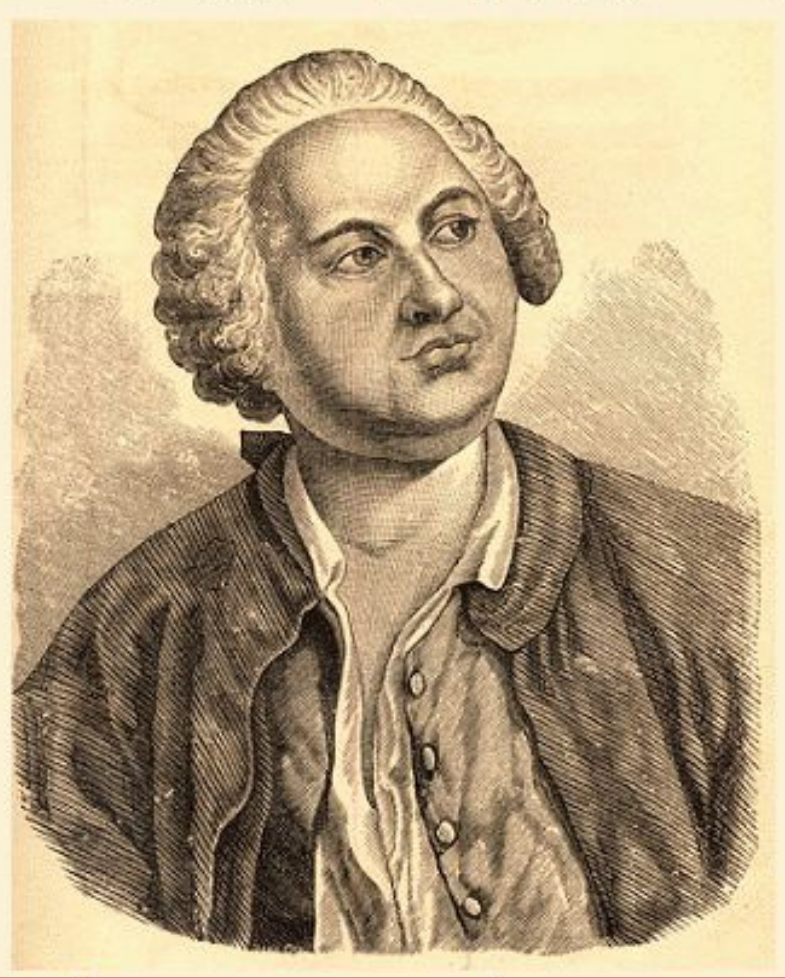

Руководство по проведению конкурса

 $M_1$   $M_2$ 

**Конкурс «Ломоносов М.В. - 300 лет» проводит Всероссийское общество «Знание»**

1. Участникам необходимо скачать установочную программу в архиве по адресу http://files.mail.ru/94YGQT

# http://files.mail.ru/94YGQT

#### Разархивировав папку с программой, Вы увидите ярлыки:

<u>Жмем на ярлык-</u>

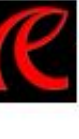

### <u>, чтобы запустить программу</u>

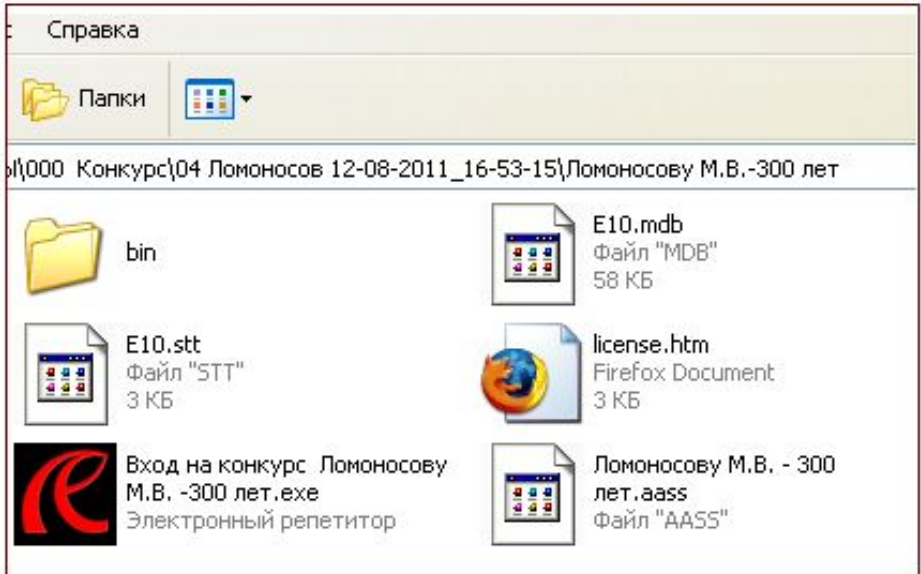

Скачать программу здесь:

http://files.mail.ru/GIQDIF

**лет» http://www.znanie74.ru** В начале Вы сможете потренироваться в программе без прохождения личной регистрации. Для этого Вам необходимо в открывшемся окне **Псевдоним** Организация: использовать данные: **ЗНАНИЕ Foynna:** Псевдоним: Мой-логин ЛОМОНОСОВ Псевдоним: Мой-логин Пароль: 12345Пароль: \*\*\*\*\*

OK

Автозаполнение

## **Так выглядит программа на первом этапе**

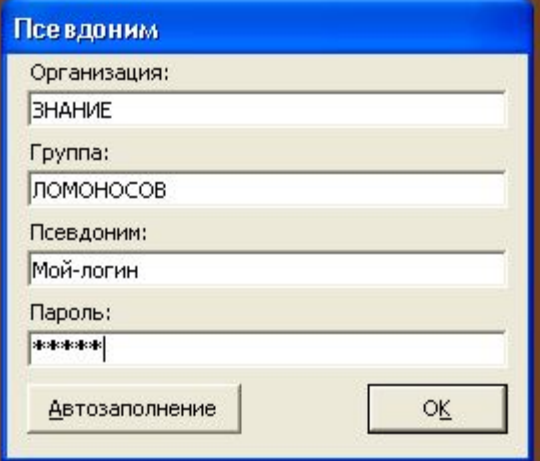

## **Итак, вводим пароль: 12345**

**Если по каким-то причинам не прописаны Организация, Группа, Псевдоним, то введем все это так, как показано на рисунке**

# **Конкурс «Ломоносов М.В. 300 лет»**

**http://www.znanie74.ru Цель игры набрать максимальное количество баллов, которые начисляются за скорость игры и количество попыток. В игре две стадии: Режим обучения (кнопка Проба) и сама игра (кнопка Старт). Игра позволяет развивать скорость мышления, память, силу воли, целеустремленность. Побеждает сильнейший и умнейший.**

Ломоносов

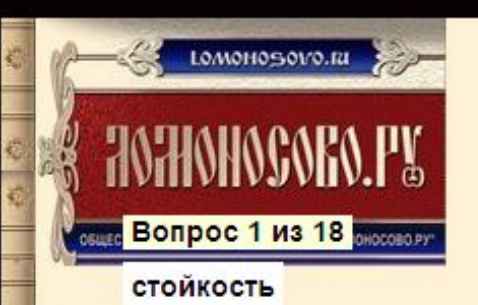

Цель игры - запомнить предлагаемую информацию, набрать максимальное количество баллов и занять призовые места

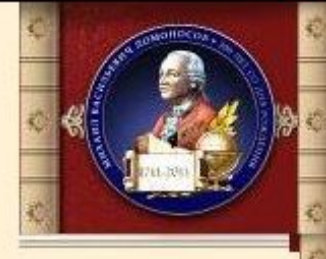

Порядок ответов

стойкость к невзгодам и лишениям, к обидам и насилию

#### КАК работать с программой:

Дальше появится игра, в которой вы должны собрать фразы. Нажмите "Проба". Так Вы можете потренироваться в этой игре

 $|0\rangle$ Слайд 5 из 25 : Игра Б Ожидание ELECTRA-10 Проба Слайд Настройки О... Экран Открыть Назад Дальше Старт Стоп Псевдоним Рейтинг: ... Средняя: 0,00 Побед: 0 Последняя: 0,00 Лучшая: 0,00 Сборка: 0,00 Рейтинг: .. Остановлено Оценка: 0,00

## Жмем **на кнопку Проба, чтобы включить режим ОБУЧЕНИЯ.**

## http://www.ooo245.ru/e10/help/ справка , как играть

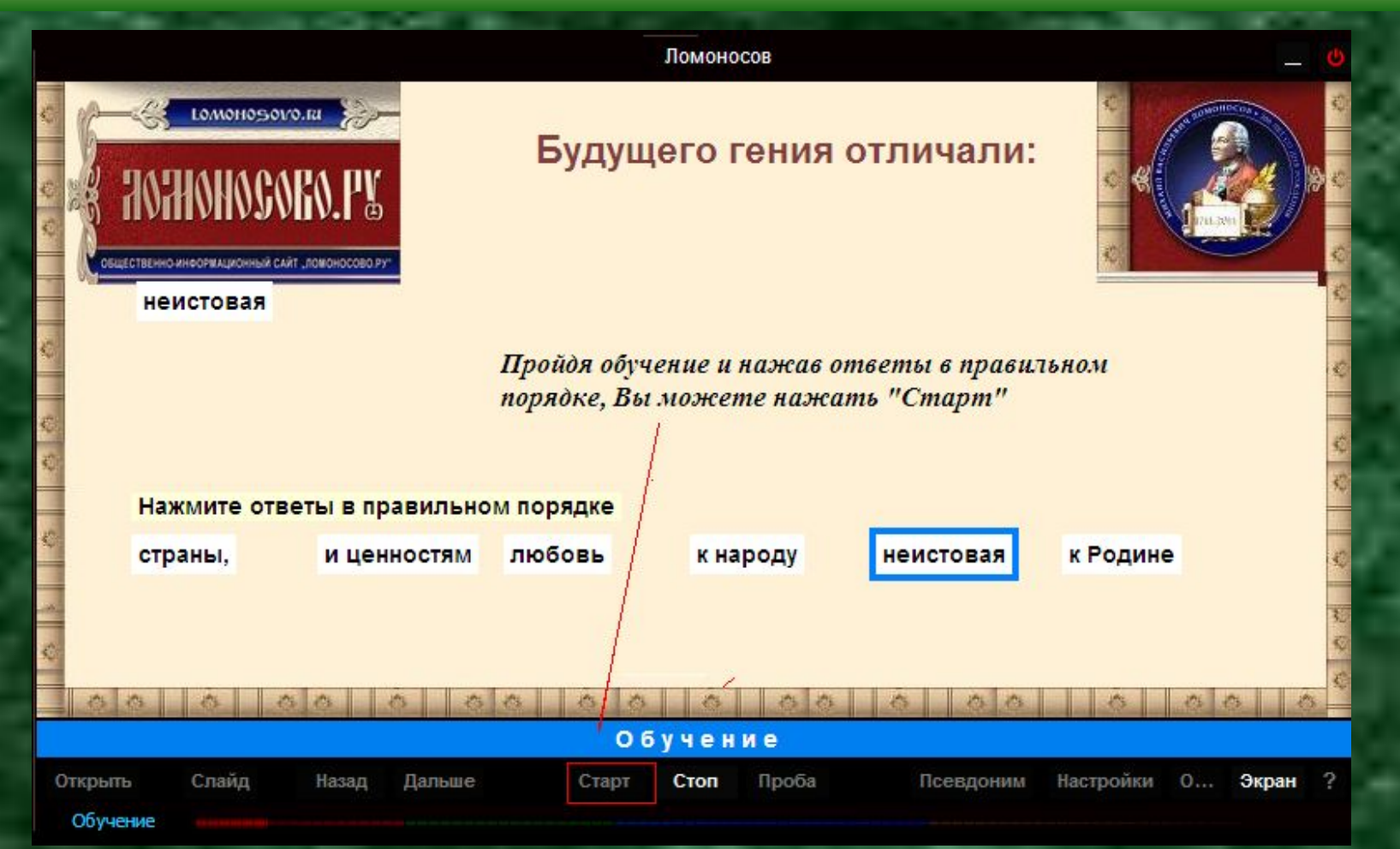

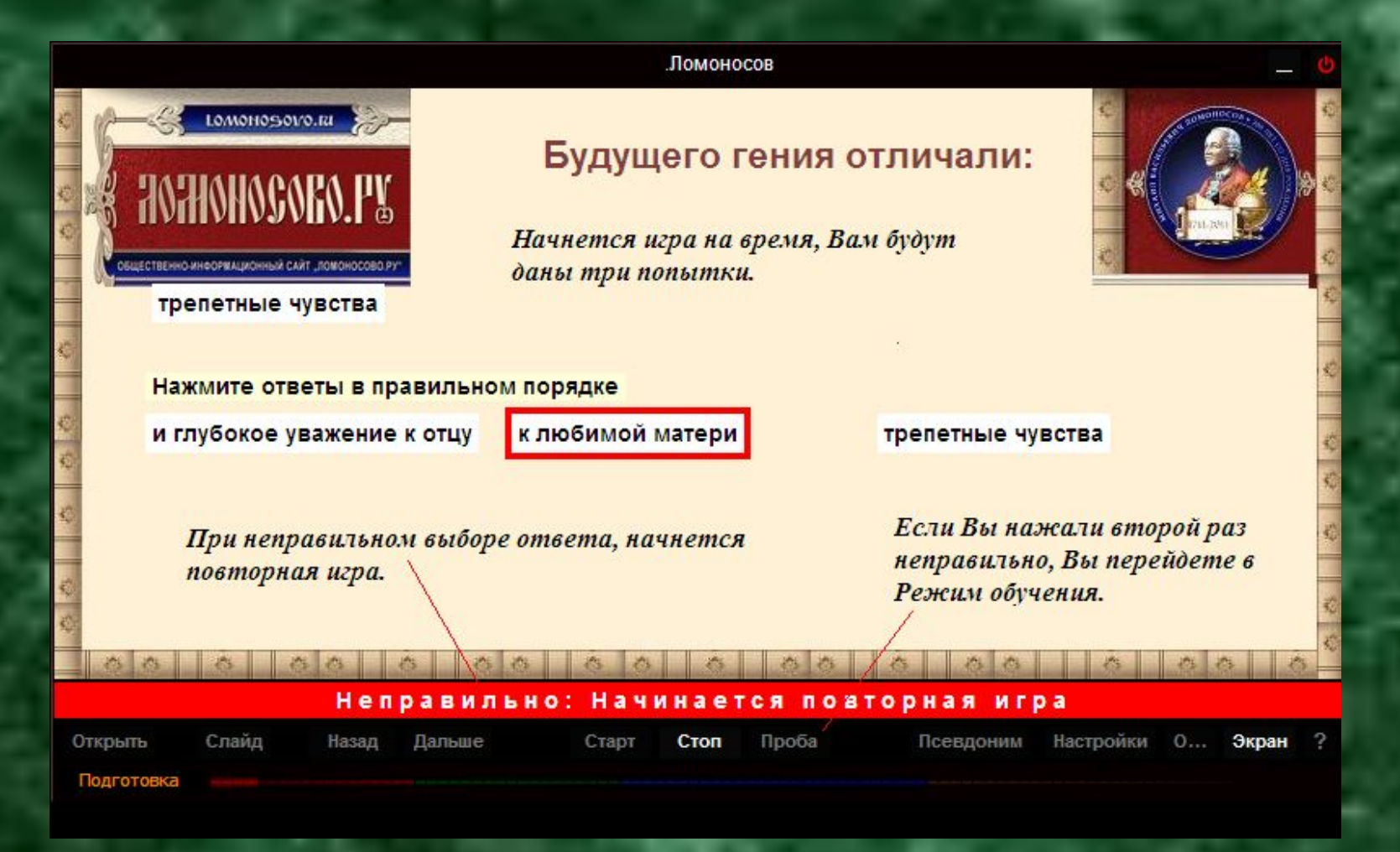

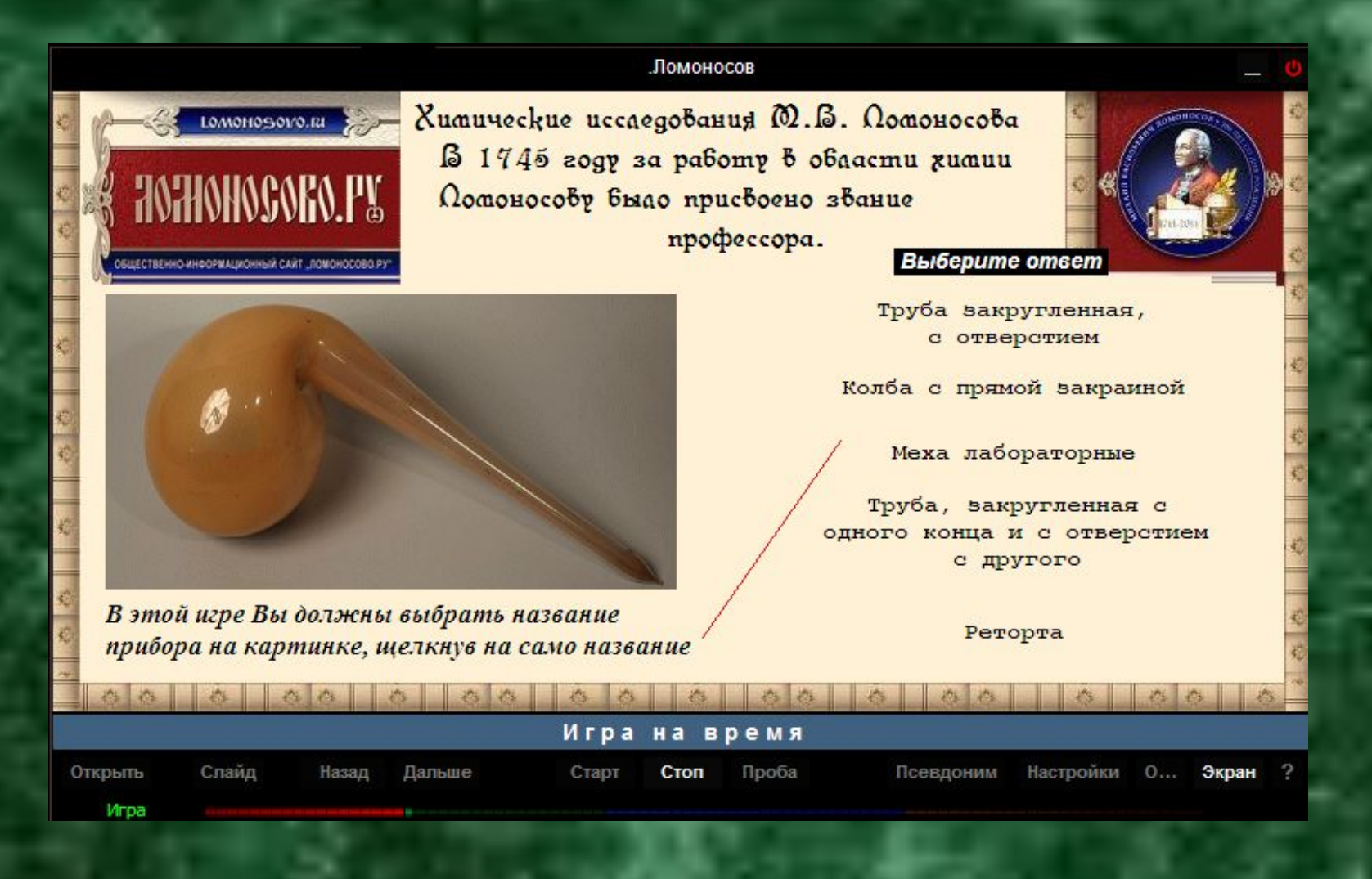

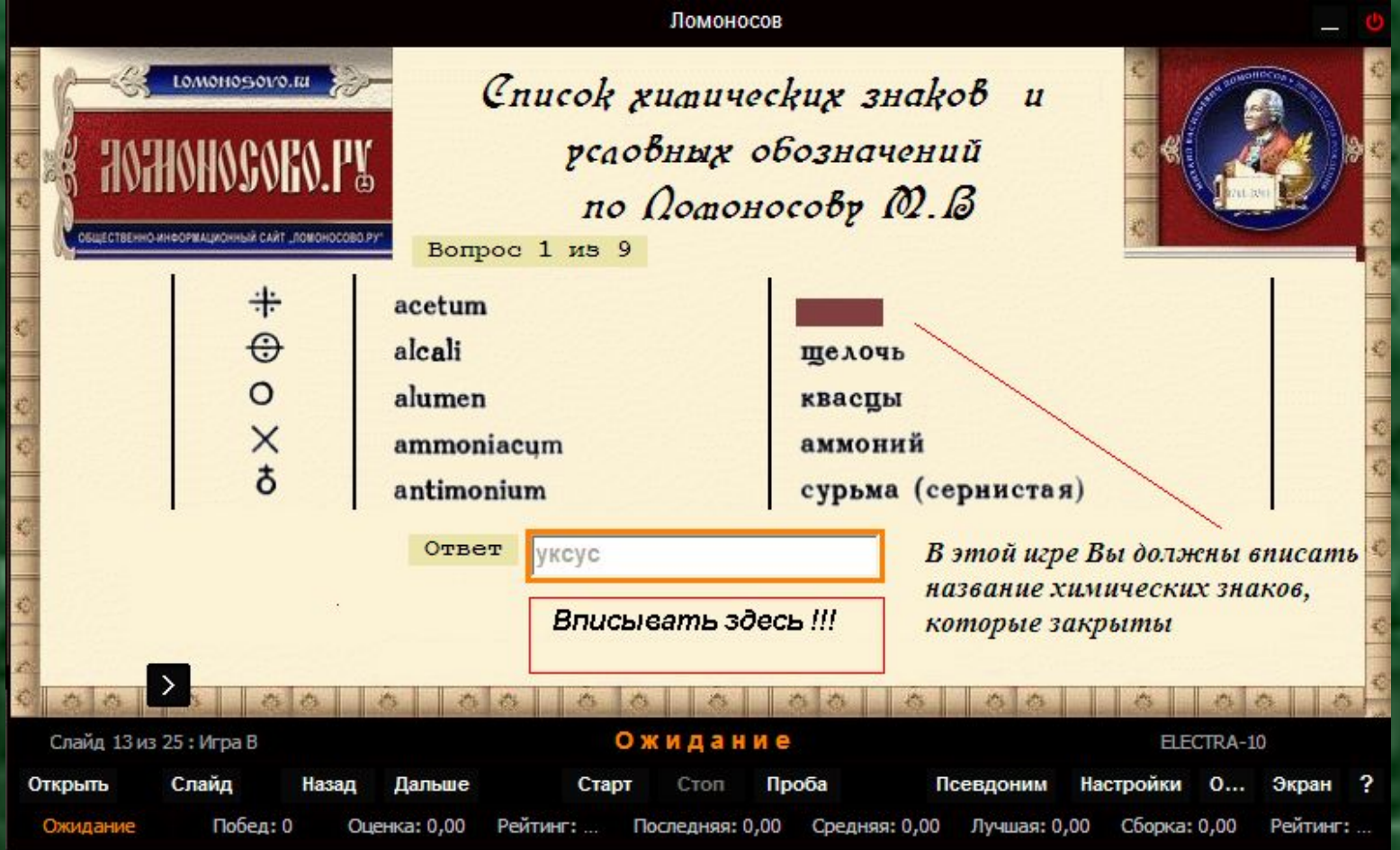

# Принимаю решение: участвую в конкурсе

## http://www.ooo245.ru/e10/autoreg.php

#### Для участия в конкурсе необходимо http://www.ooo245.ru/e10/autoreg.php зарегистрироваться на

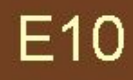

000245 E10

#### Саморегистрация

Здесь производится саморегистрация участников групп пользователей программы ELECTRA-10.

Саморегистрация должна быть разрешена владельцем группы.

Введите наименование организации:

Знание

Введите наименование группы:

Ломоносов

Пароль саморегистрации:

12345

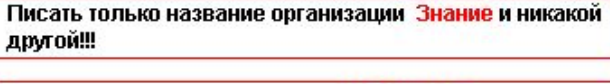

Писать только название группы Ломоносов и никакой другой

Пароль саморегистраци 12345 и никакой другой

Дальше

Далее жмем кнопку Дальше для регистрации своего псевдонима

# Вводим псевдоним в открывшемся окне

 $\overline{\phantom{a}}$ 

## E<sub>10</sub>

000245 E<sub>10</sub>

#### ОТИ-НИЯУ-МИФИ

#### **КОНКУРС**

#### Саморегистрация

Введите псевдоним (буквы, цифры, тире, 5-32 знака):

мой-логин

Пароль (до 32-х знаков):

.....

Подтверждение пароля:

.....

**Записать** 

Вводить псевдоним без пробелов Например: Петров-Ю-А или ПетровЮА

## http://www.ooo245.ru/e10/autoreg.php

# **Ищем кнопку Настройки**

У вас появляется на экране первый слайд программы:

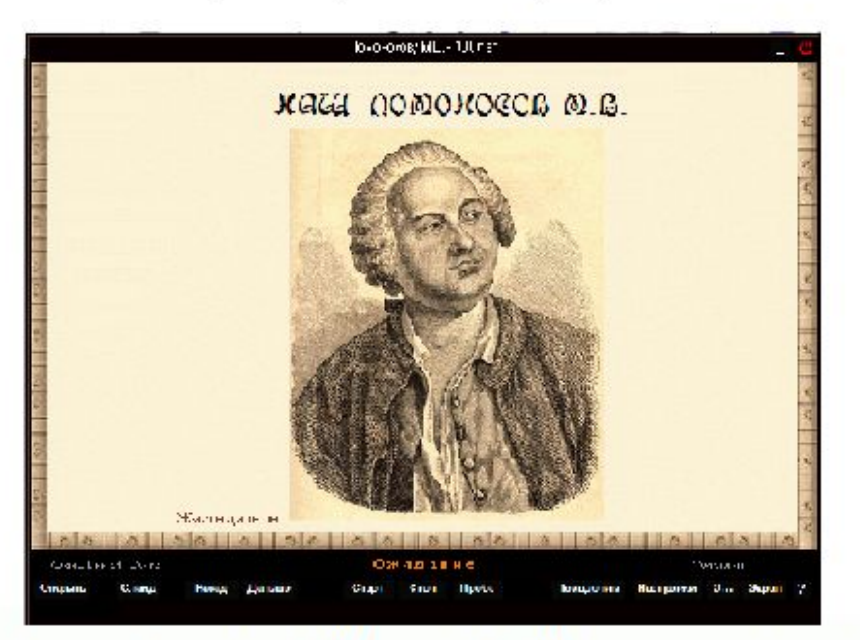

Далее следует нажать кнопку "Настройки", расположенную в нижней правой части окна программы.

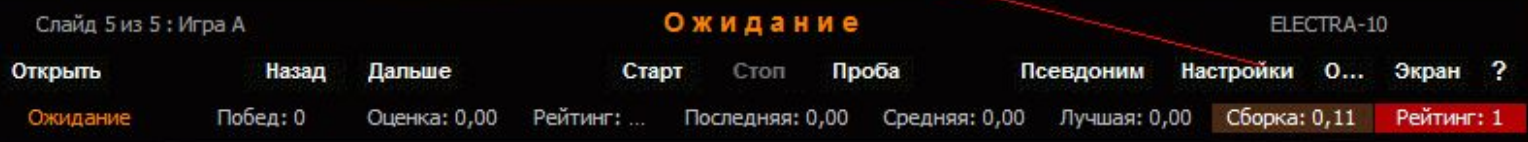

# Ставим флажок...

В открывшемся окне следует поставить флажок "Записывать результаты в базу данных Интернет", после чего нажать кнопку "Проверить подключение". Если в результате выйдет сообщение "Сервис Е10 ответил" - программа готова к работе. Если выйдет сообщение "Не удалось подключиться к Интернет", значит, ваша работа с интернет происходит через прокси-сервер.

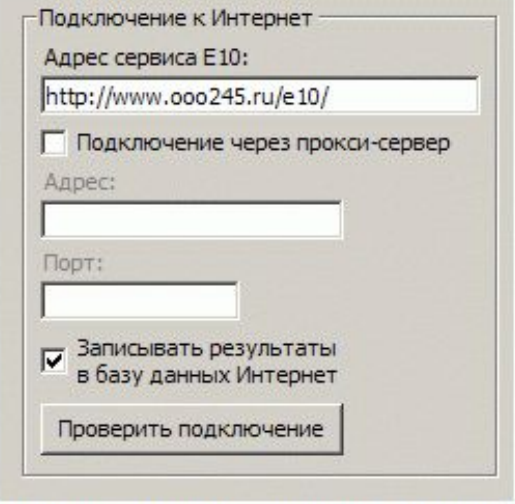

Закройте окно "Настройки" с помощью кнопки "Закрыть".

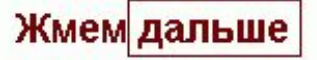

# **Желаем хорошей игры**

Закройте окно "Настройки" с помощью кнопки "Закрыть".

Перед вами появится окно указания псевдонима. В его поля необходимо ввести организацию "Знание", группу " Ломоносов ", псевдоним (логин) и пароль, которые вы указывали во время регистрации, после чего нажать "ОК". Теперь вы можете участвовать в нашем on-line конкурсе, перебирая игры на ваше усмотрение с помощью элементов "Далее" и "Назад" на нижней рабочей панели. Желаем приятного и полезного времяпрепровождения.

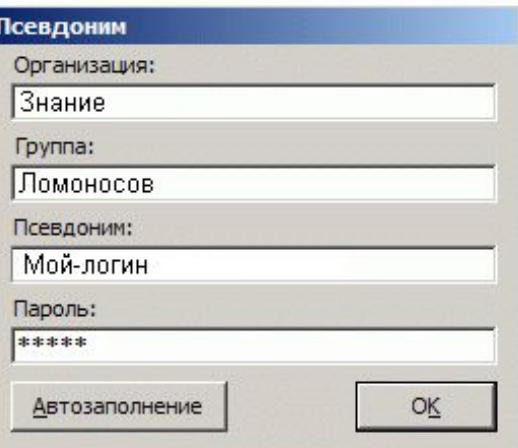

Победителей ждут призы Общества "Знания" http://www.znanie74.ru/index.php

### **Логин теперь уже будет ВАШ**

# Приложение

- 
- http://www.znanie74.ru
- http://www.ooo245.ru/coop.php
- http://www.ooo245.ru/og/og-00005.php
- http://www.ooo245.ru/og/og-01002.php
- http://arkadijzakharov.narod.ru/tren.htm
- http://www.ooo245.ru/e10/update/